## **Vous avez accès à Windows**

**Speccy** est le logiciel de référence pour **connaitre les composants de son ordinateur**. Téléchargez, installez puis lancez-le.

La fenêtre principale de Speccy vous donne déjà les informations principales sur la **configuration de votre PC**.

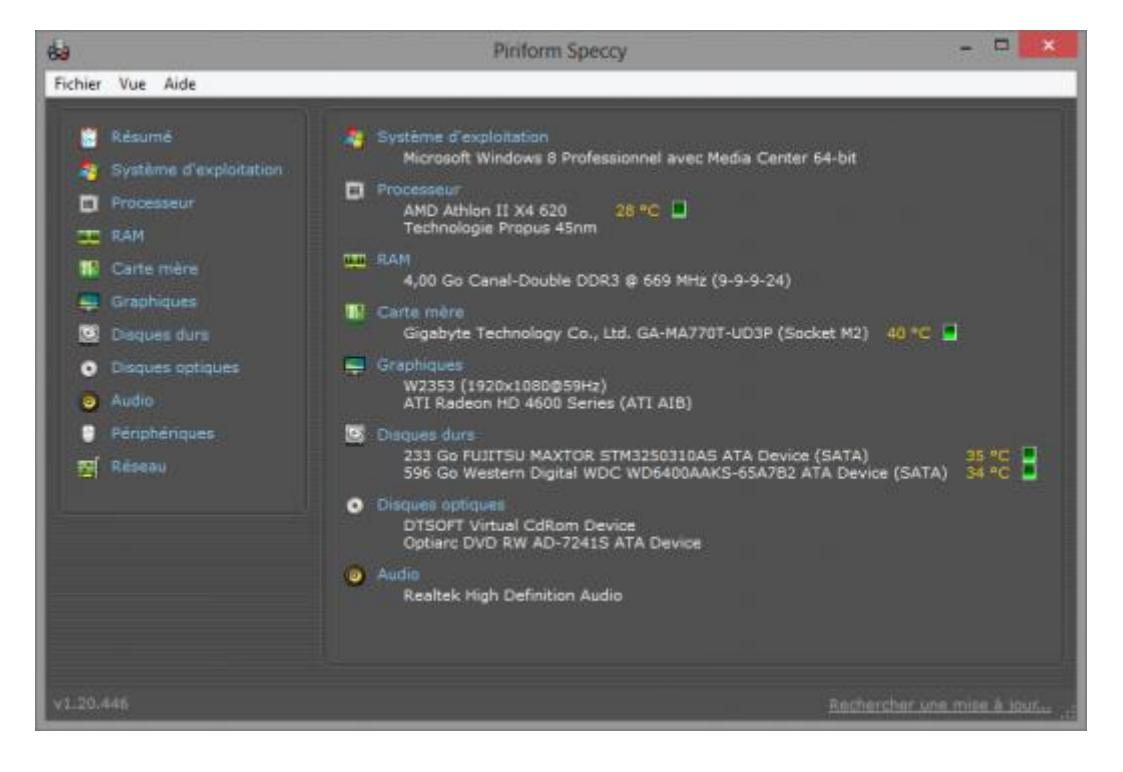

Pour avoir plus de renseignements sur un **composant**, cliquez sur l'une des catégories dans la colonne de gauche. Par exemple pour le processeur, on peut connaitre sa fréquence, son nombre de cœur, son nom complet…

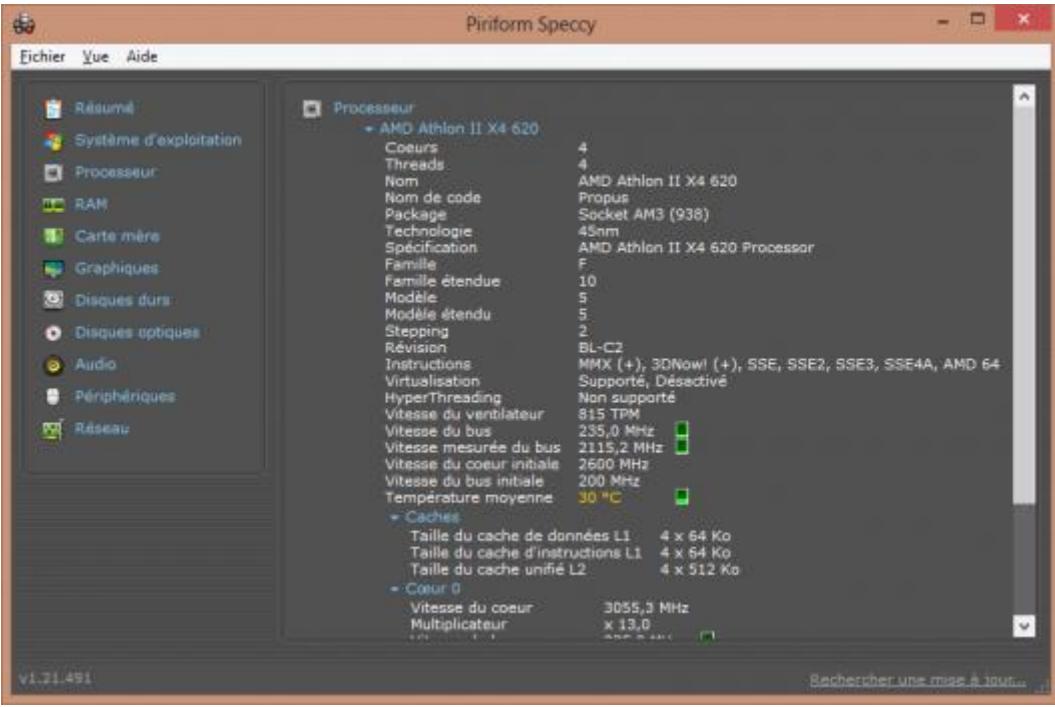

Remplir le fichier listing\_composants\_pc-lecrabeinfo.xlsx

Bien plus drôle on ouvre ?

## **Inspection visuelle**

**Connaitre ses composants** est indispensable pour tous les utilisateurs de PC. En quoi cela peut-il servir ? Par exemple, si vous prévoyez de faire évoluer votre PC, il faudra vérifier la compatibilité entre vos **composants actuels** et les composants que vous voulez ajouter. Autre exemple : si vous voulez changer de système d'exploitation (évoluer vers une autre version de Windows ou changer pour une distribution Linux), il sera nécessaire de vérifier si vos **composants sont compatibles** avec ce nouveau système. Mais avant de pouvoir vérifier la compatibilité de son matériel, il faut **connaitre les composants de son PC** !

Attention les ordinateur que vous allez démonter sont obsolète mais surtout ils sont destiné au recyclage. Ne vous lancez pas de la même manière sur votre ordinateur personnel …

## **Méthode manuelle « à l'œil »**

Maintenant, entrons dans le vif du sujet : on va démonter le PC pour voir ce qu'il a dans le vendre. Le seul outil dont vous allez avoir besoin est ce bon vieux tournevis cruciforme.

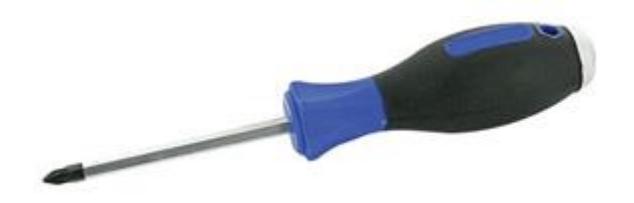

Enlevez la façade latérale. Il est possible que les anciens propriétaires aient quand même conserver certains **composants**, ne soyez donc pas étonné s'il n'y a pas de disque dur par exemple. Si vous avez de la chance, ils ont tout laissé  $\bullet$  Dans le cas contraire, notez les **composants** qu'il vous manque pour pouvoir remettre le PC en état de marche plus tard. C'est parti pour le **démontage** ! Si vous n'avez pas l'habitude de **démonter un ordinateur**, notez comment sont branchés les composants (comme le disque dur, le lecteur/graveur DVD, le bloc alim sur la carte mère, etc.) pour pouvoir les remonter après.

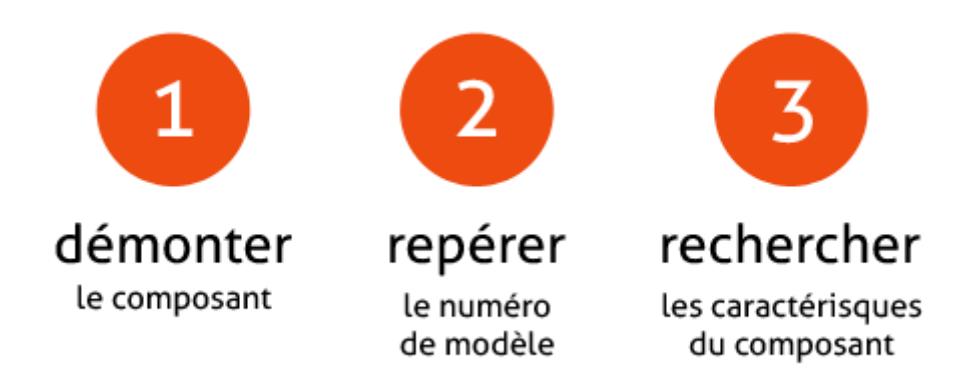

Voici les **composants** dont il est intéressant de connaitre le **modèle** : le processeur, la carte mère, la carte graphique, le disque dur, le bloc alimentation et la mémoire vive.**Démontez tous ces composants** – à l'exception de la carte mère et du bloc alimentation dont on peut connaitre les références sans les enlever – à l'aide de votre tournevis cruciforme. Regardez ensuite le **fabricant** et **le numéro de modèle** inscrits sur chacun d'entre eux. Enfin, faite une recherche sur Google pour connaitre les **caractéristiques du composant** et sa **compatibilité** avec d'autres périphériques. Si vous avez un smartphone, vous pouvez utiliser l'application « Lecteur de code-barres » sous [iOS](https://itunes.apple.com/fr/app/flashcode-lecteur-code-barres/id329168540?mt=8)[,Android](https://play.google.com/store/apps/details?id=com.google.zxing.client.android&hl=fr)

<https://play.google.com/store/apps/details?id=com.google.zxing.client.android&hl=fr>

Et scanner le code barre du composant pour avoir accès à ses caractéristiques.

Remplir le fichier listing\_composants\_pc-lecrabeinfo.xlsx en créant un autre onglet